# **Save a Voicemail Message on a Computer**

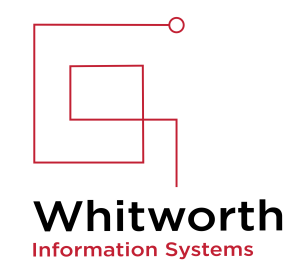

Please type this URL in your browser: **<https://voicemail.whitworth.edu/inbox>**

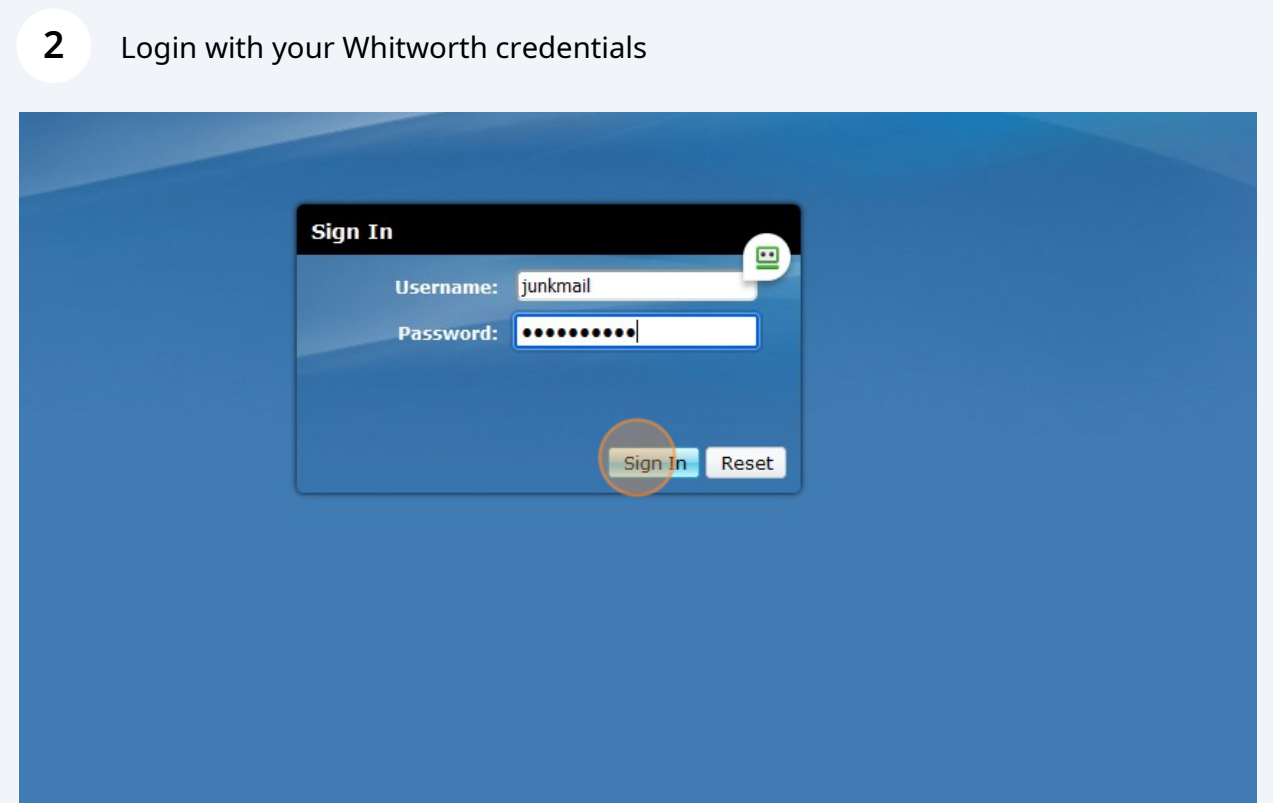

#### **3** Click "Message from BREWSTER WA (5095873294)"  $\omega$ junkmail Sign Out About day, May 9, 2024 10:23:50 AM PDT, from 10.1.2.20 New message Refresh ject Received Duration sage from BREWSTER WA (5095873294) **Nov 2020**  $1.3s$  $\lambda$  $\circled{}$ Message from BREWSTER WA (5095873294) sage from JEAN NV (7026021996)  $2<sub>s</sub>$  $\odot$ sage from JACKSONVILLE FL (9045122481) Oct 2020 4.95  $\odot$ sage from INCYTE DIAGNOST (5099220730) Oct 2020  $5.7s$  $\odot$ sage from VoiceMail (2501) Oct 2020  $25.6s$  $\odot$ sage from VoiceMail (2501) Oct 2020 28.1s  $\odot$  $\mathbf{r} = -\mathbf{u} \times \mathbf{u}$  of the<br>next  $\ddotsc$  $\overline{a}$

### **4** Right click "message.wav"

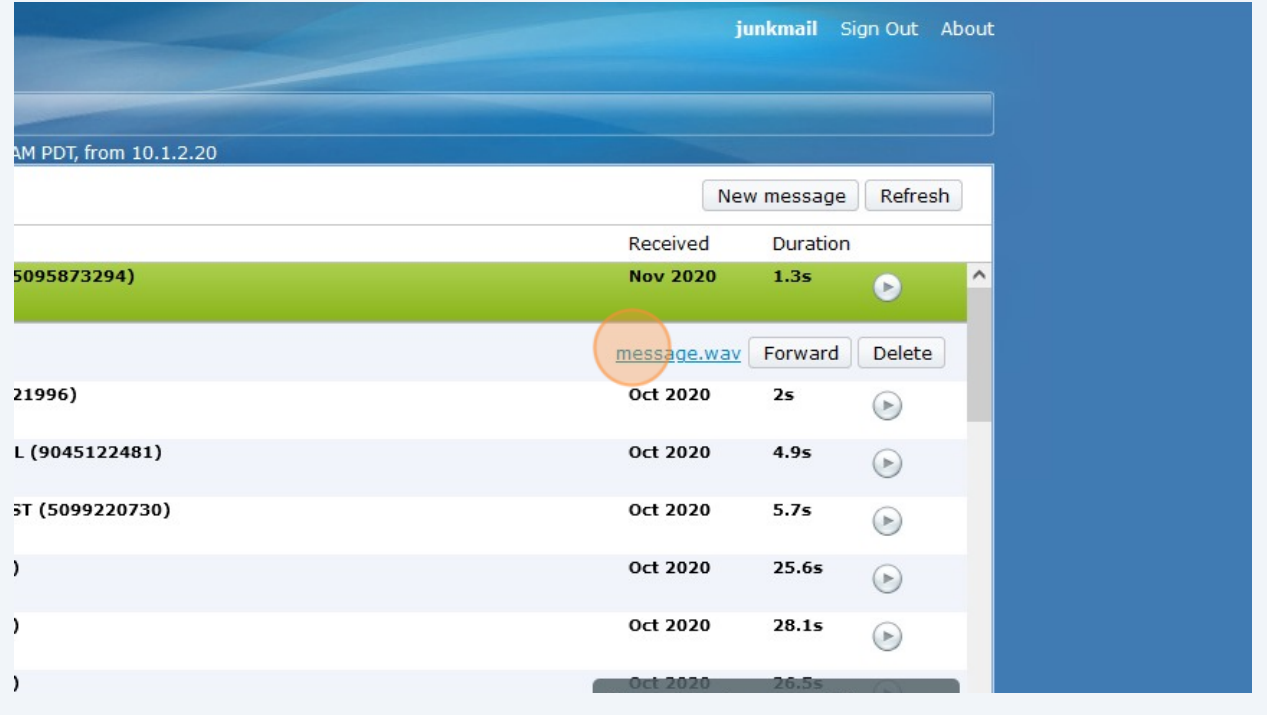

# Click "Save Link As…"

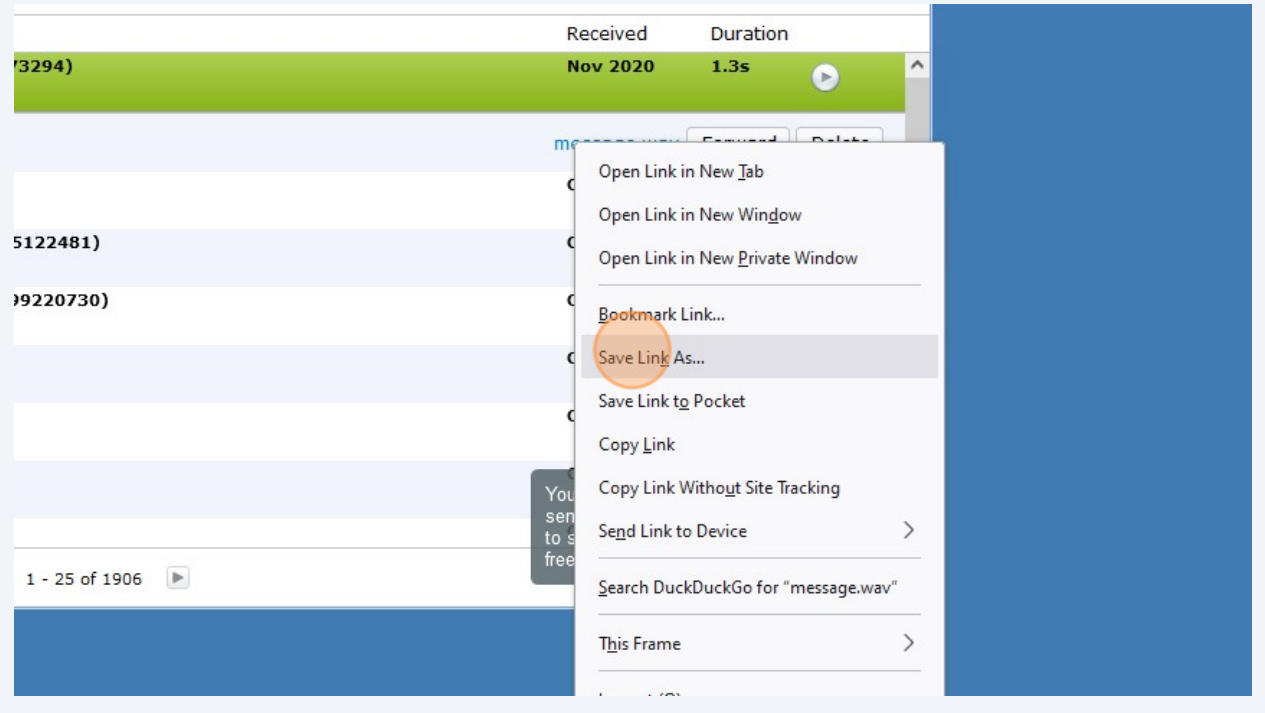

## Click "Documents"

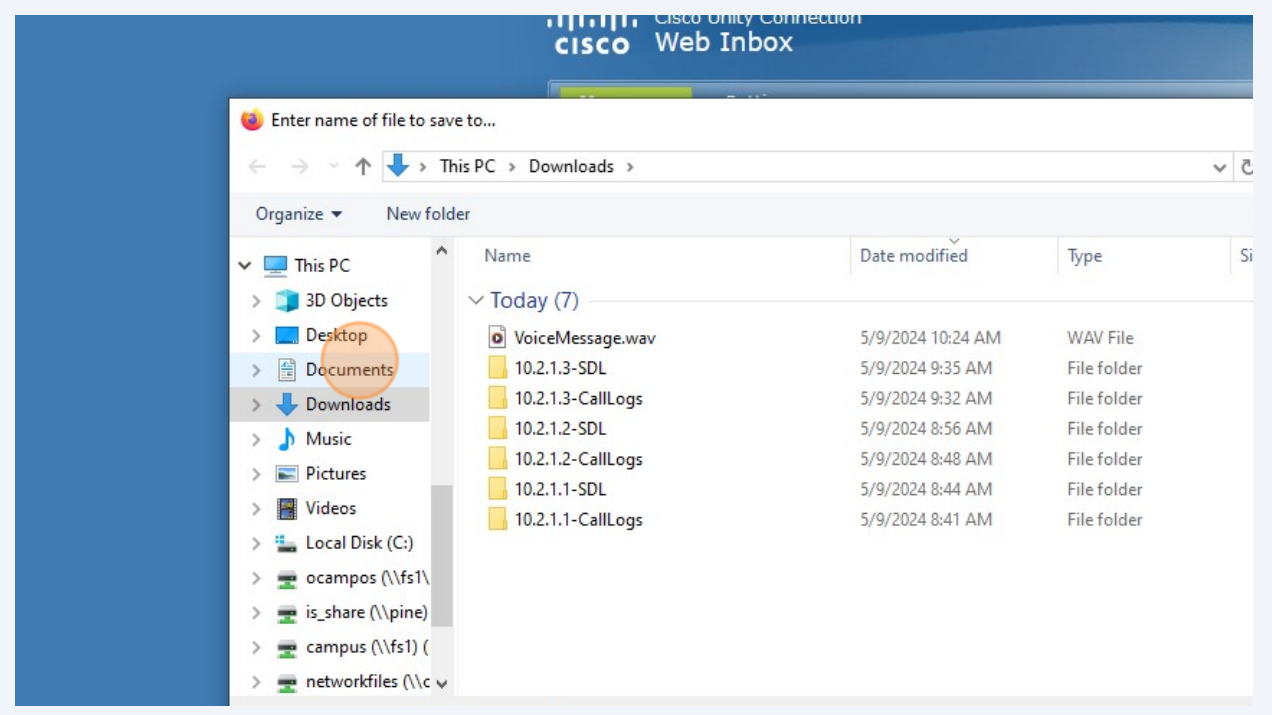

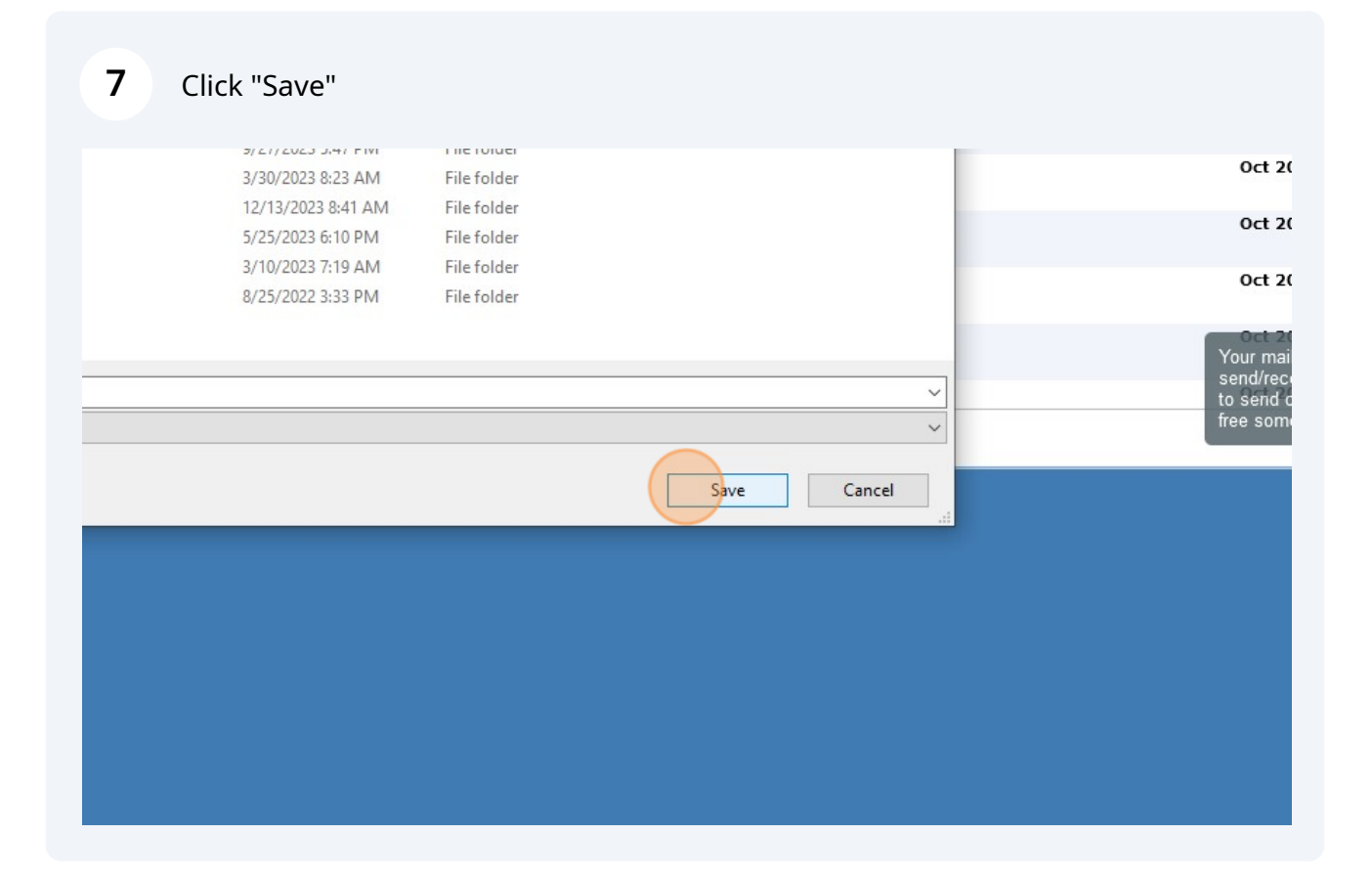